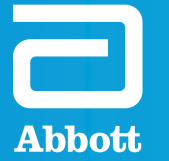

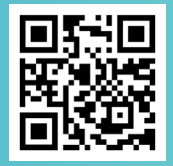

Follow these steps to successfully undo the Bluetooth bond, uninstall and re-install the myMerlin app, and pair the patient's ICM to the myMerlin app.

## 1. Go to the phone settings and tap "Bluetooth."

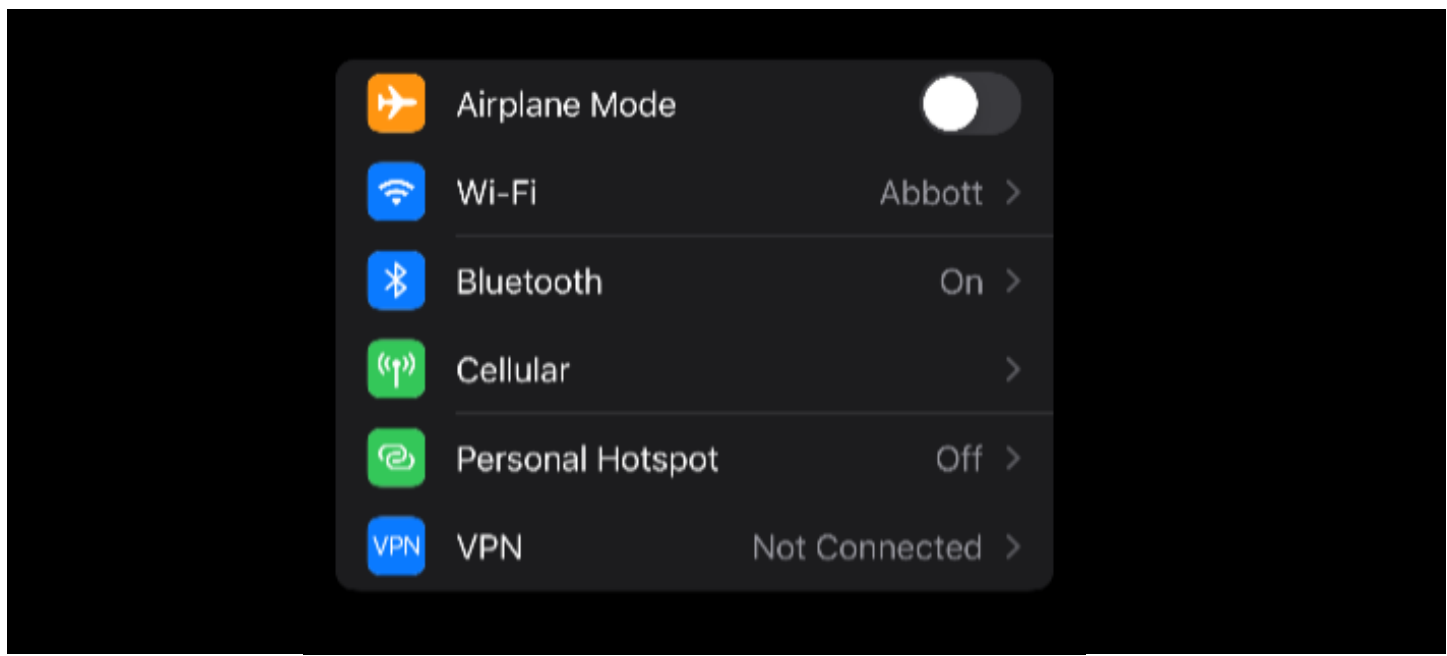

2. In the "Bluetooth" settings, there should be a device labeled as "DM" under "My Devices", tap the  $(i)$  icon to the right of "DM."

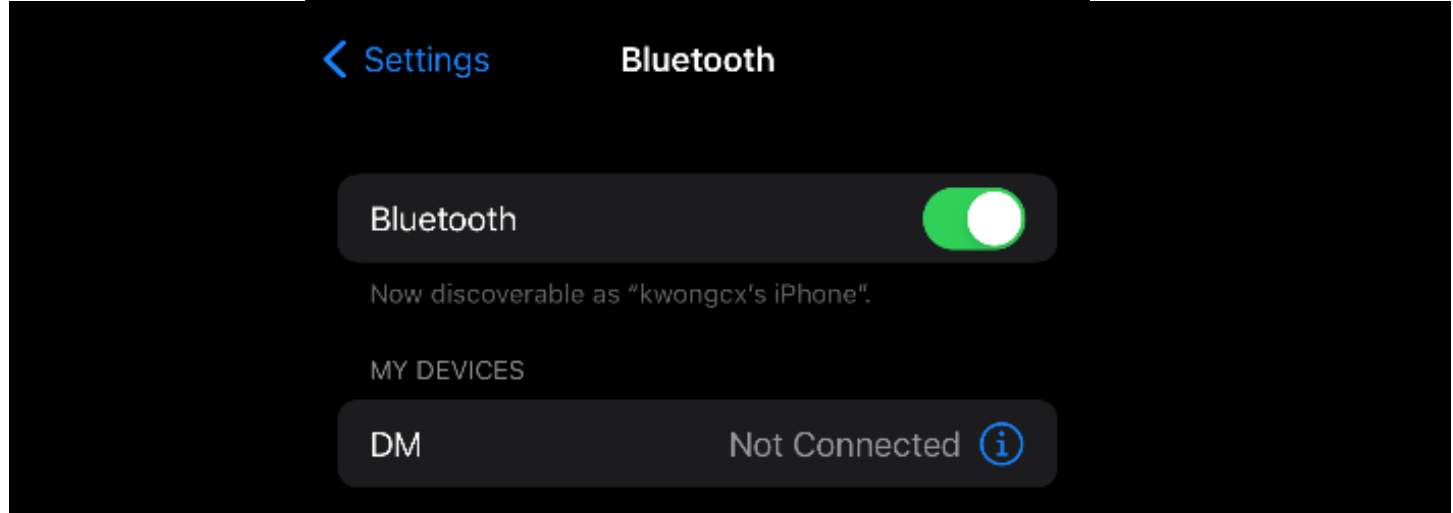

#### 3. Tap "Forget This Device" and then "Forget Device."

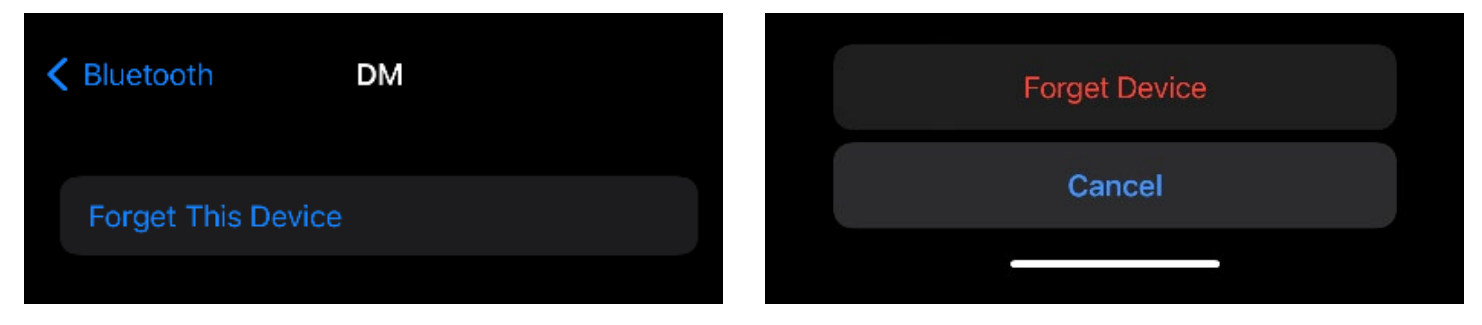

4. Proceed to uninstall the myMerlin app by holding your finger on the myMerlin app tile until a menu appears. Select "Remove App," then "Delete App," and then "Delete."

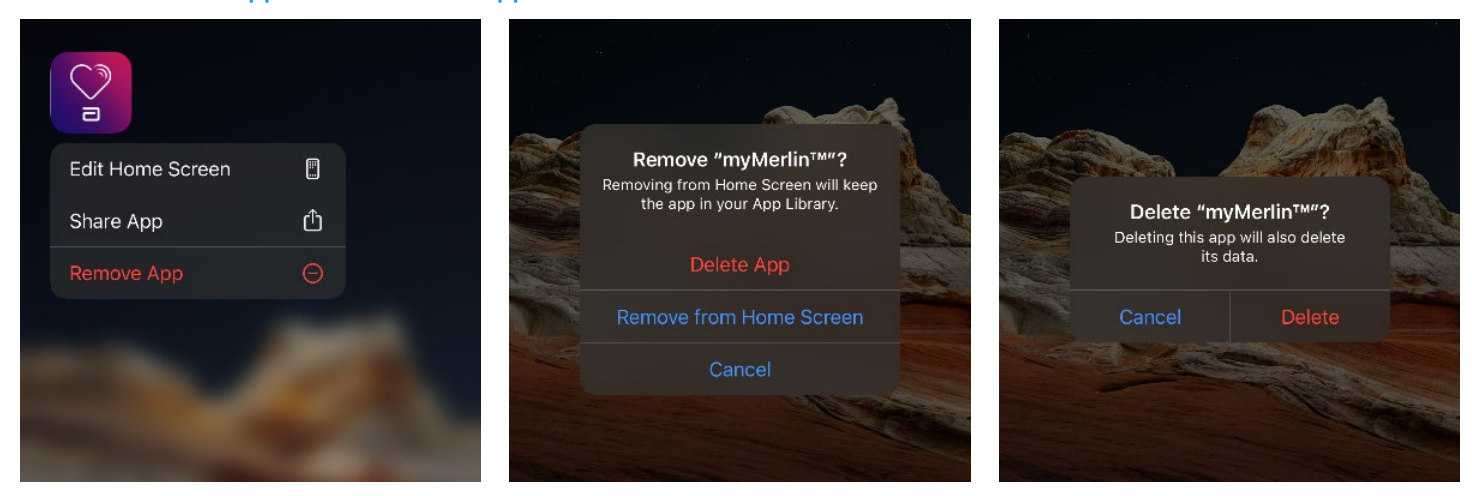

## 5. Proceed to the Apple App store and search for myMerlin. Tap the Cloud icon to begin reinstallation of the myMerlin app.

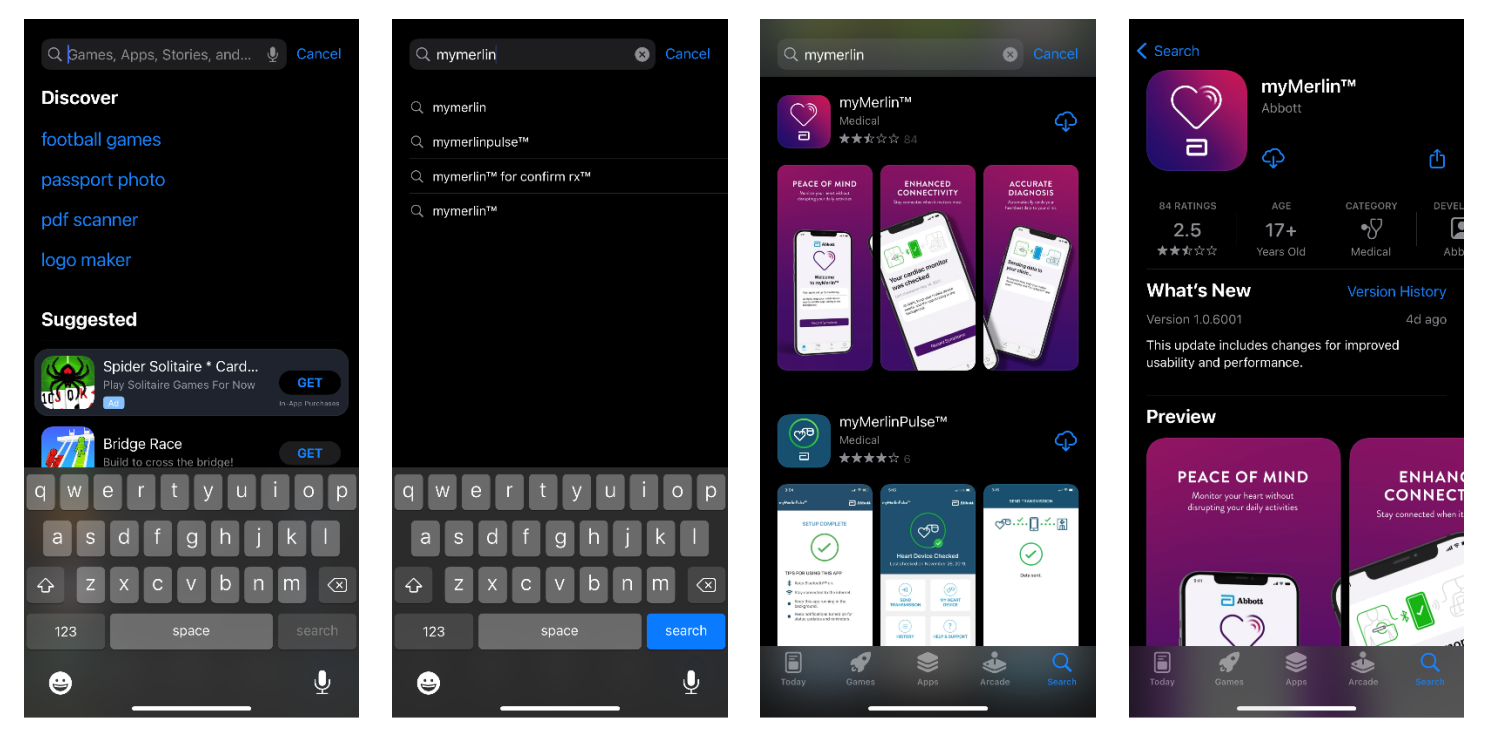

6. When the app has finished installing, open the app, select "OK" when prompted for Bluetooth access, and "Allow" for notifications from the myMerlin app.

### 7. Select "I Agree" on the WELCOME page, then "Set Up Now" on the LET'S GET STARTED page.

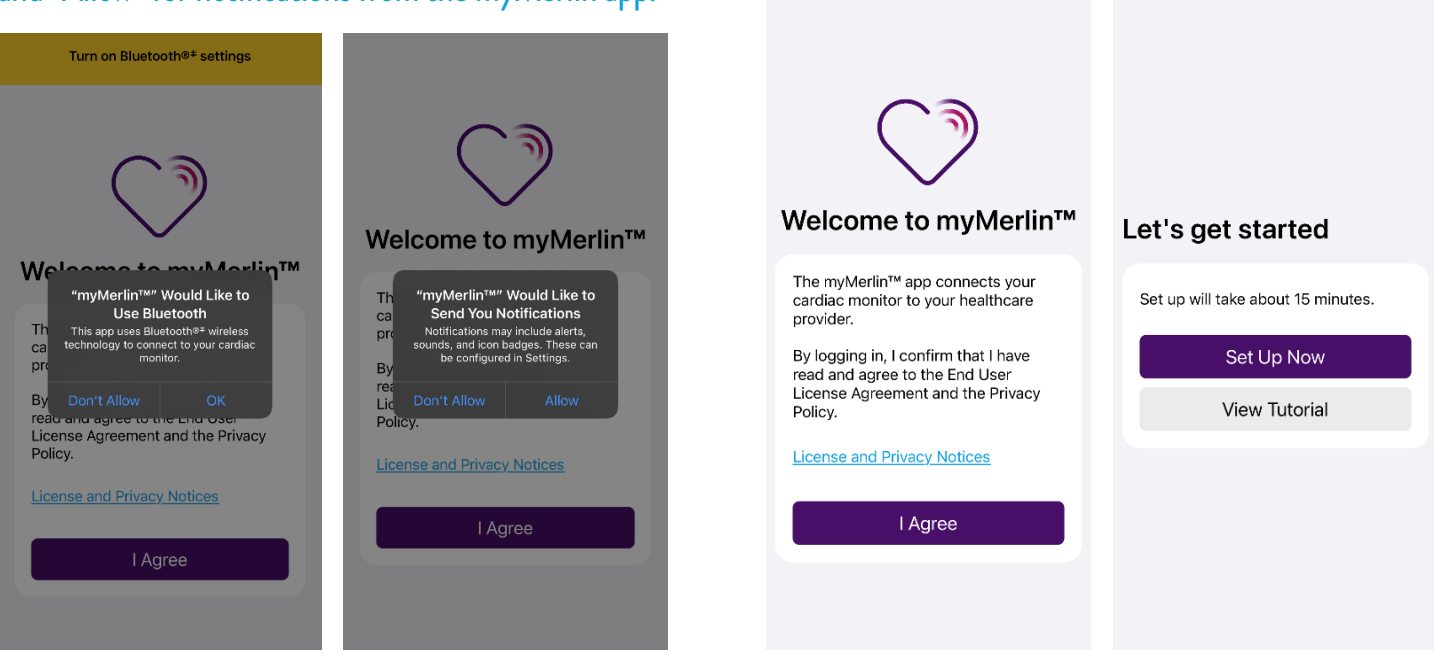

8. Enter the Date of Birth and Device Serial Number from the Patient ID Card.

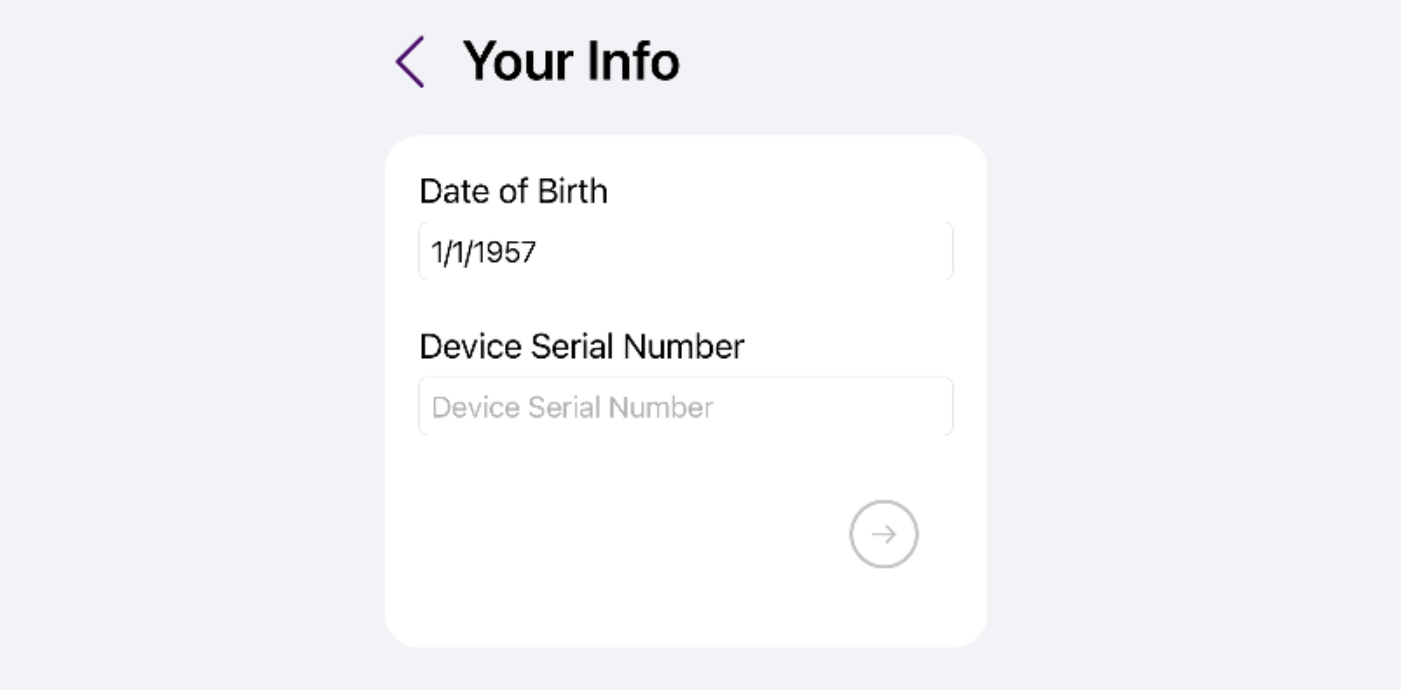

9. Select a method to receive the activation code (text message or email). Enter the code in the myMerlin app upon receipt.

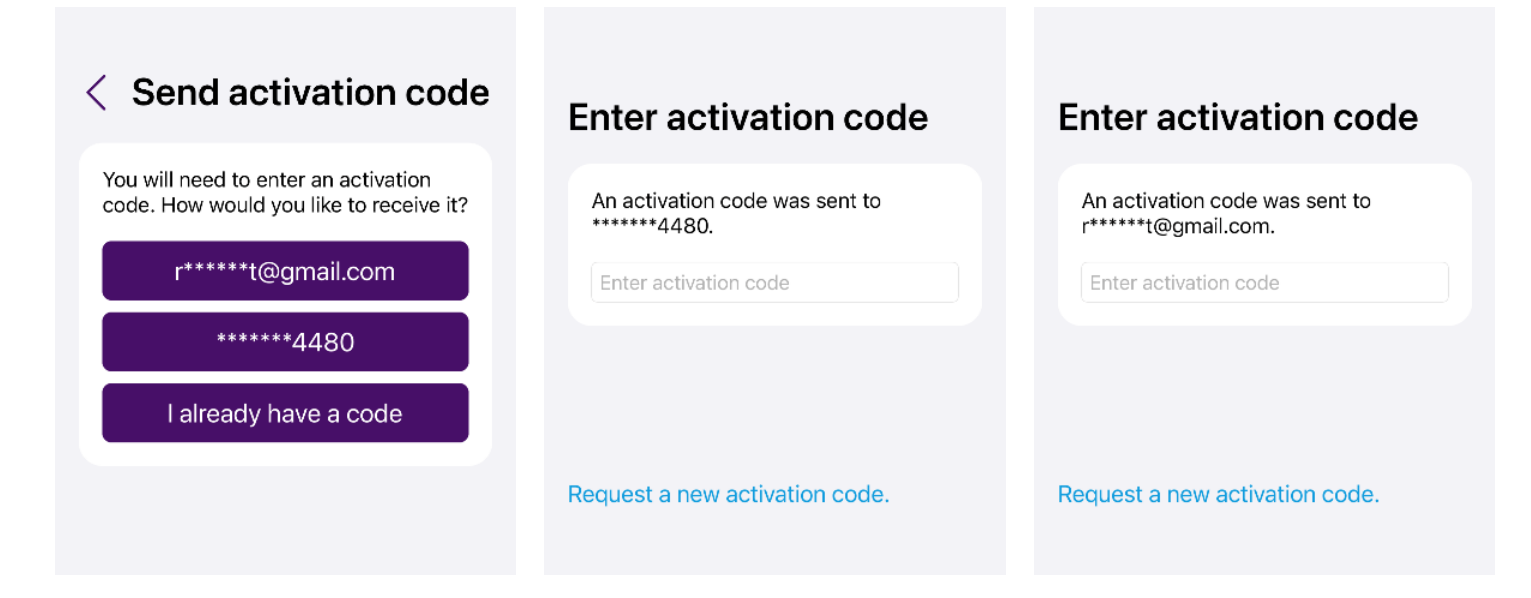

#### 10. Select "Pair Now," and the pairing process will begin. 11. At the end of the pairing process, the SET UP

# Pair with your Pair with your cardiac monitor cardiac monitor Pairing may take several minutes. Pairing may take several minutes. During this time, keep the app open<br>and your mobile device nearby. During this time, keep the app open and your mobile device nearby. Pair Now Need help?<br>+1-877-756-4873 Need help?<br>+1-877-756-4873 App ID eebe5430 App ID eebe5430

# COMPLETE page will be displayed.

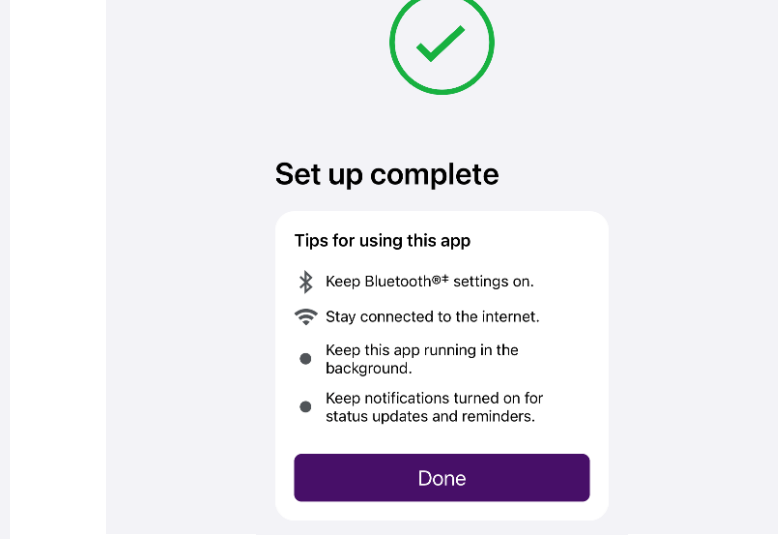

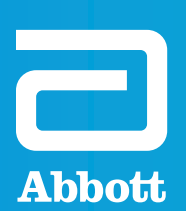

**Abbott** Tel: +1 818 362 6822 Cardiovascular.Abbott.com

**Rx Only Brief Summary:** Prior to using these devices, please review the Instructions for Use for a complete listing

™ Indicates a trademark of the Abbott group of companies.<br>‡ Indicates a third-party trademark, which is property of its respective owner.

This flyer is not intended to take the place of the manufacturer's patient manuals provided with each device.

© 2022 Abbott. All Rights Reserved. MAT-2207185 v2.0 | Item approved for US use only.

**Scan the QR code to learn more.**

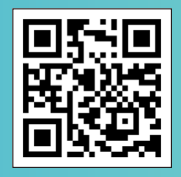